### Custom exams

generation of unique databases with different outcomes to assess students' statistics skills

Modesto Escobar

University of Salamanca (Spain)

2016 Spanish Stata Users Group meeting

Barcelona, 20th October, 2016

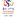

1 / 26

## Contents

- Introduction
- 2 Data
- 3 Template
- 4 Elaboration
- Solutions

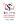

### Introduction

#### Custom exams

- In this presentation, I aim to show a way of using Stata in teaching Statistics.
- Specifically, what I want to present is the creation of a test to grade students.
- The point is to produce a distinct dataset to each student, so that everyone has to produce different but similar results.
- An important point of this proposal is that we can obtain and save the results for each distinct dataset in order to evaluate them easily.

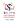

M. Escobar (USAL) Custom exams 20th October 2016 3 / 26

## Contents

- Introduction
- 2 Data
- 3 Template
- 4 Elaboration
- Solutions

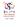

### Data creation

5 binomial items from 1 to 5 (Two inverted -2 & 4-, one -2- uncorrelated with the scale)

- . clear
- . set obs 125
- . gen escala=normal(rnormal())
- . gen I1=1+rbinomial(4,escala)
- . gen I2=5-rbinomial(4,.3)
- . gen I3=1+rbinomial(4,escala)
- . gen I4=5-rbinomial(4,escala)
- . gen I5=1+rbinomial(4,escala)
- . alpha I?
- . gen escal=I1-I2+I3-I4+I5+12
- . save Data, replace

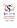

## Contents

- Introduction
- 2 Data
- 3 Template
- 4 Elaboration
- Solutions

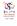

## **Template**

Excel (Word) files

- The ideal template is a determined number of Excel files each with two sheets.
  - A first sheet with a set of questions.
  - A second sheet with the names of the variables in the first row.

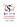

#### Items and questions

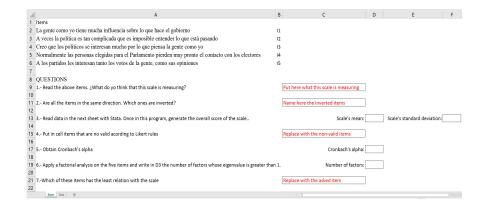

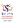

8 / 26

**Items** 

#### Items

- People like me have much influence on the government.
- Sometimes politics is so complicated that it is difficult to understand what is happening.
- I think politicians are very interested in what people like me think.
- Normally, people elected to Parliament soon lose touch with voters.
- All parties are interested in both peoples' votes, as their opinions.

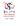

M. Escobar (USAL) Custom exams 20th October 2016 9 / 26

Questions

#### Questions

- Read the above items. ¿What do yo think that this scale is measuring?
- Are all the items in the same direction. Which ones are inverted?
- Read data in the next sheet with Stata. Once in this program, generate the overall score of the scale.
- Put in cell items that are no valid acording to Likert rules.
- Obtain Cronbach's alpha.
- Apply a factorial analysis on the five items and write the number of factors whose eigenvalue is greater than 1 in D3.
- Which of these items has the least relation with the scale?

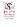

M. Escobar (USAL) Custom exams 20th October 2016 10 / 26

#### Answers

| Answers                               |                             |
|---------------------------------------|-----------------------------|
| Put here what this scale is measuring |                             |
| Name here the inverted items          |                             |
| Scale's mean:                         | Scale's standard deviation: |
| Replace with the non-valid items      |                             |
| Cronbach's alpha:                     |                             |
| Number of factors:                    |                             |
| Replace with the asked item           |                             |

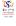

M. Escobar (USAL) Custom exams 20th October 2016 11 / 26

## Second sheet

Data

|   | Α  | В   | С    | D    | Ε  | F | G |
|---|----|-----|------|------|----|---|---|
| 1 | 11 | 12  | 13   | 14   | 15 |   |   |
| 2 |    |     |      |      |    |   |   |
| 3 |    |     |      |      |    |   |   |
| 4 |    |     |      |      |    |   |   |
| 5 |    |     |      |      |    |   |   |
| 6 |    |     |      |      |    |   |   |
| 7 |    |     |      |      |    |   |   |
| 4 | F  | Exa | ım I | Data | 4  | 9 |   |

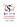

## Contents

- Introduction
- 2 Data
- 3 Template
- 4 Elaboration
- Solutions

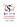

# Reading students' IDs

Transforming them into a macro

```
.use students.dta
.forvalues i=1/'=_N' {
.local names 'names' '= DNI['i']'
.}
```

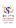

14 / 26

# Elaborating students' files

Copying the template and exporting the data

```
. use Data
. local number 1
 local number 40
. foreach X of local names {
 copy "Exam.xls "X".xls", replace
. export excel I1-I5 in 'number++' / 'number2++', ///
        sheet("Datos"sheetmodify) firstrow(variables)
```

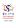

Items

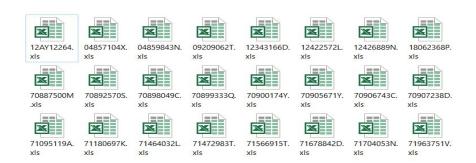

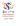

20th October 2016

## Contents

- Introduction
- 2 Data
- 3 Template
- 4 Elaboration
- Solutions

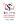

# Obtaining solutions

Constructing the solutions matrix (S)

```
. run Soluciones 'number'
. if ''nu''==''1'' {
. matrix S=('nu', R)
. local dnis 'X'
. else {
. matrix S=(S \'nu', R)
. local dnis 'dnis' 'X'
```

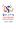

# Obtaining solutions II

### Obtaining statistics

```
. matrix R=J(1,12,.)
. matrix I=(1 2 3 4 5)
. su escal in '1'/'='1'+39', detail
. matrix R[1,1]=r(mean)
. matrix R[1,2]=r(sd)
. matrix R[1,3]=r(p25)
. matrix R[1,4]=r(p75)
```

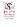

# Obtaining solutions III

Obtaining t-test

```
. local q1=R[1,3]
. local q3=R[1,4]
 capture drop grupos
. recode escal (min/'q1'=2)('q3'/max=1) (else=.) ///
         in '1'/'='1'+39', into(grupos)
. forvalues I=1/5 {
. ttest I'I', by(grupos)
. local P=4+'I'
. matrix R[1, P']=I'*(r(p)'>=0.05)
```

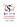

20th October 2016

# Obtaining solutions IV

Obtaining alpha and factorial

```
. alpha I? in '1'/'='1'+39'
. matrix R[1,'++P']=r(alpha)
. factor I? in '1'/'='1'+39', pcf
. matrix R[1, '++P']=e(f)
. matrix B=I, e(Psi)'
. mata : st_matrix('' B'', sort(st_matrix(''B''), -2))
. matrix R[1, '++P']=B[1,1]
```

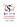

# Saving solutions

Creating the Results file

```
. matrix rownames S='dnis'
```

```
. matrix colnames S=N Mean StDev Q1 Q2 I1 I2 I3 I4 I5 /// alpha eigen least
```

- . putexcel set '' Resultados.xls'', sheet(''Results'') replace
- . putexcel A1=matrix(S, names)

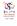

22 / 26

M. Escobar (USAL) Custom exams 20th October 2016

# Spreedsheet with solutions

#### Results file

| 4  | Α         | В  | С      | D       | E    | F    | G    | Н    | 1    | J  | K  | L       | M       | N     |   |
|----|-----------|----|--------|---------|------|------|------|------|------|----|----|---------|---------|-------|---|
| 1  | I u       | N  | Mean 🕞 | StDev 🕝 | Q1 🐷 | Q3 - | I1 💌 | I2 🔻 | 13 🐷 | 14 | 15 | alpha 🔻 | eigen 🕞 | least | ¥ |
| 2  | 04857104X | 20 | 14.13  | 6.35    | 8    | 20   | 0    | 0    | 0    | (  | 0  | 0.91    | 1       |       | 2 |
| 3  | 04859843N | 43 | 14.83  | 5.62    | 10   | 18   | 0    | 0    | 0    | (  | 0  | 0.88    | 1       |       | 1 |
| 4  | 09209062T | 35 | 14.65  | 5.89    | 10   | 18.5 | 0    | 0    | 0    | (  | 0  | 0.90    | 1       |       | 4 |
| 5  | 12343166D | 15 | 14.18  | 6.31    | 8    | 20   | 0    | 0    | 0    | (  | 0  | 0.91    | 1       |       | 2 |
| 6  | 12422572L | 36 | 14.78  | 5.78    | 10   | 18.5 | 0    | 0    | 0    | (  | 0  | 0.90    | 1       |       | 4 |
| 7  | 12422572L | 40 | 15.00  | 5.69    | 10   | 18.5 | 0    | 0    | 0    | (  | 0  | 0.89    | 1       |       | 4 |
| 8  | 12426889N | 24 | 14.20  | 6.59    | 8    | 20   | 0    | 0    | 0    | (  | 0  | 0.92    | 1       |       | 4 |
| 9  | 12AY12264 | 49 | 15.05  | 5.36    | 10.5 | 18   | 0    | 0    | 0    | (  | 0  | 0.87    | 1       |       | 1 |
| 10 | 18062368P | 11 | 14.35  | 6.15    | 8    | 20   | 0    | 0    | 0    | (  | 0  | 0.91    | 1       |       | 2 |
| 11 | 41609275K | 32 | 13.78  | 5.98    | 8.5  | 18   | 0    | 0    | 0    | (  | 0  | 0.90    | 1       |       | 4 |
| 12 | 42244268F | 50 | 15.03  | 5.35    | 10.5 | 18   | 0    | 0    | 0    | (  | 0  | 0.88    | 1       |       | 1 |
| 13 | 45130566N | 4  | 14.30  | 6.02    | 8.5  | 20   | 0    | 0    | 0    | (  | 0  | 0.90    | 1       |       | 2 |
| 14 | 45133083E | 46 | 15.25  | 5.43    | 11   | 18   | 0    | 0    | 0    | (  | 0  | 0.87    | 1       |       | 1 |
| 15 | 45137391Y | 56 | 15.18  | 4.98    | 11.5 | 18   | 0    | 0    | 0    | (  | 0  | 0.87    | 1       |       | 1 |
| 16 | 45175909E | 18 | 14.08  | 6.58    | 8    | 20.5 | 0    | 0    | 0    | (  | 0  | 0.92    | 1       |       | 2 |
| 17 | 46793916W | 12 | 14.15  | 6.20    | 8    | 20   | 0    | 0    | 0    | (  | 0  | 0.91    | 1       |       | 2 |
| 18 | 53395401G | 21 | 14.28  | 6.39    | 8    | 20   | 0    | 0    | 0    | (  | 0  | 0.91    | 1       | 0.0   | 4 |
| 19 | 70264681A | 8  | 14.05  | 6.25    | 8    | 20   | 0    | 0    | 0    | (  | 0  | 0.91    | 1       |       | 2 |
| 20 | 70812402W | 9  | 14.08  | 6.28    | 8    | 20   | 0    | 0    | 0    | (  | 0  | 0.92    | 1       |       | 2 |
| 21 | 70831592X | 33 | 14.03  | 5.81    | 9.5  | 18   | 0    | 0    | 0    | (  | 0  | 0.90    | 1       |       | 4 |

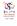

# Learning

Commands that students have to employ to solve the problem

- . import
- . compute
- . recode
- . summary
- . t-student
- . alpha
- . factor

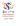

# Comming soon

A program to grade students' answers

- This code has been effectively used in the last three academic years.
- It has been very useful to evaluate students' skills using statistical software and constructing scales.
- It would be great to add a code to grade students' answers automatically.

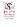

M. Escobar (USAL) Custom exams 20th October 2016 25 / 26

## Last slide

Thanks

Thank you very much! modesto@usal.es

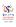